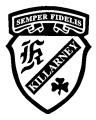

Killarney Secondary School

# Guide to School Technology 2023-24

## **MyEducation BC**

All students and parents have access to a MyEducation BC account. This account will be used throughout the year for students and parents/guardians to monitor attendance, check report cards and to check your schedule.

Go to: https://www.myeducation.gov.bc.ca/aspen/logon.do

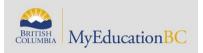

Login ID: Student #

Password: The one you have created (this is a family account and the password should be shared with students and parents)

## Reset Password

If you have clicked on the "I forgot my password" link, a temporary password will be sent to your VSB email account that can be accessed through office 365 (see below section on Office 365). If you continue to have problems resetting your password please email <u>killarney@vsb.bc.ca</u> or visit the office for assistance.

### Account Disabled

If your account is disabled please email <u>killarney@vsb.bc.ca</u> for assistance.

## Grade 8 and new students

If you have never logged in to MyEdBC you can do so by using by using the following credentials: Login: Student # Password: Dist\$2024

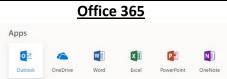

You will have access to Office 365 to use in everyday learning, school assignments, presentations and to access VSB email.

## Here is how they can access Office 365:

- 1) Click <u>here</u> (link found on our website)
- 2) Type in VSB email address. "[your student number]@learn.vsb.bc.ca".
- 3) Click Next, you will be redirected to the VSB Office 365 login page
- 4) Enter VSB password

The password is the same one that your child uses to access all other VSB services (ie: logging on to a school computer.)

Forgot your password? Click here: https://studentpass.vsb.bc.ca/

You will need your PEN number which can be found on MyEdBC

First time logging in? Use the same process as resetting your password.

For help resetting your password please click <u>here</u>.

- 5) Click on the Sign in button
- 6) You will be taken to the Office 365 Homepage.
- 7) Click on the app they would like to use online. You can also click on "Explore all your apps" to find find more available apps.
- 8) "Outlook" is your email app. This is where temporary MyED passwords will be sent when you do password resets.

More information can be found on our <u>website</u>.

#### <u>MyBlueprint</u>

MyBlueprint.ca is a career and educational planning website. Killarney Secondary School uses MyBlueprint.ca to deliver the content of certain courses like Planning 10, Career and Life Education, and Career Education 8/9. It is also used as a tool for students to reflect on the Core Competencies. Students can create an account following these steps:

- 1. Go to <a href="https://myblueprint.ca/">https://myblueprint.ca/</a> and click on Sign Up
- 2. Enter killarney as the Activation Key
- 3. Select Student as the account type and select the grade you are in
- 4. Provide your personal info. For your Personal Education Number, please enter your student number
- 5. For your email, please use your VSB email address.Your VSB email is <a href="mailto:studentnumber@learn.vsb.bc.ca">studentnumber@learn.vsb.bc.ca</a> For example: <a href="mailto:123456@learn.vsb.bc.ca">123456@learn.vsb.bc.ca</a>
- 6. After your account is created, please see your grade counsellor. The counsellor will help make sure courses that are delivered through MyBlueprint.ca for your grade level are added to your account